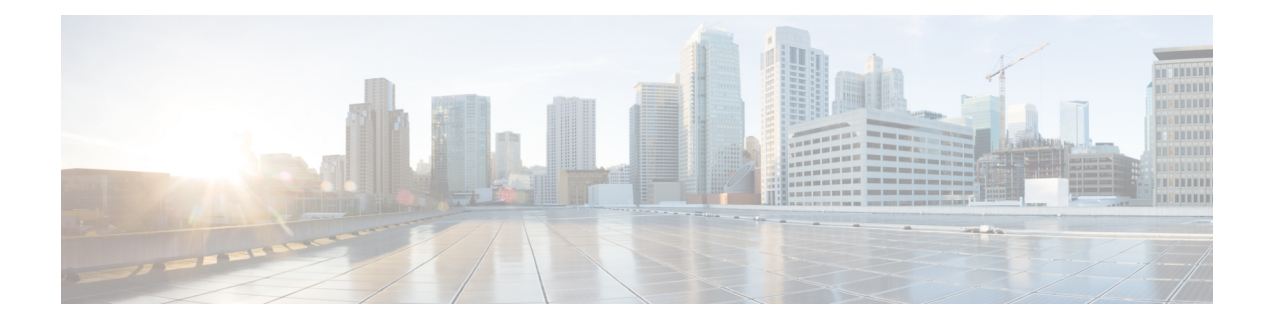

# **Enabling NAT High-Speed Logging per VRF**

The Enabling NAT High-Speed Logging Per VRF feature provides the ability to enable and disable Network Address Translation (NAT) high-speed logging (HAL) for virtual routing and forwarding (VRF) instances.

This module provides information about how to enable HSL for VRFs.

- Information About Enabling NAT [High-Speed](#page-0-0) Logging per VRF, on page 1
- How to Configure Enabling NAT [High-Speed](#page-1-0) Logging per VRF, on page 2
- Disabling High-Speed Logging of NAT [Translations,](#page-3-0) on page 4
- [Configuration](#page-4-0) Examples for Enabling NAT High-Speed Logging per VRF, on page 5
- Additional References for Enabling NAT [High-Speed](#page-4-1) Logging per VRF, on page 5
- Feature Information for Enabling NAT [High-Speed](#page-5-0) Logging per VRF, on page 6

## <span id="page-0-0"></span>**Information About Enabling NAT High-Speed Logging per VRF**

### **High-Speed Logging for NAT**

Network Address Translation (NAT) supports high-speed logging (HSL) for upto 4 destinations. When HSL is configured, NAT provides a log of the packets flowing through the routing devices (similar to the Version 9 NetFlow-like records) to an external collector. Records are sent for each binding (binding is the address binding between the local address and the global address to which the local address is translated) and when sessions are created and destroyed. Session records contain the full 5-tuple of information (the source IP address, destination IP address, source port, destination port, and protocol). A tuple is an ordered list of elements. NAT also sends an HSL message when a NAT pool runs out of addresses (also called *pool exhaustion*). Because the pool exhaustion messages are rate limited, each packet that hits the pool exhaustion condition does not trigger an HSL message.

The table below describes the templates for HSL bind and session create or destroy.

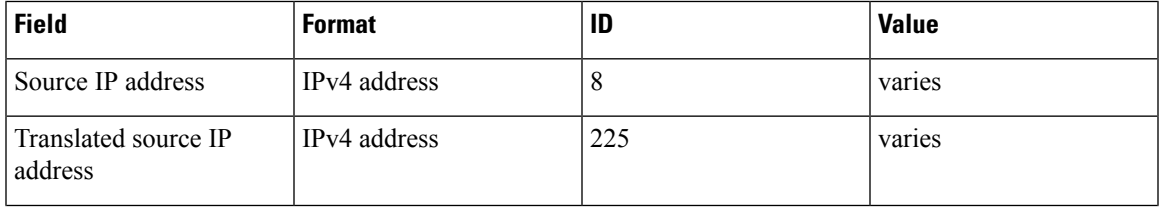

#### **Table 1: Template for HSL Bind and Session Create or Destroy**

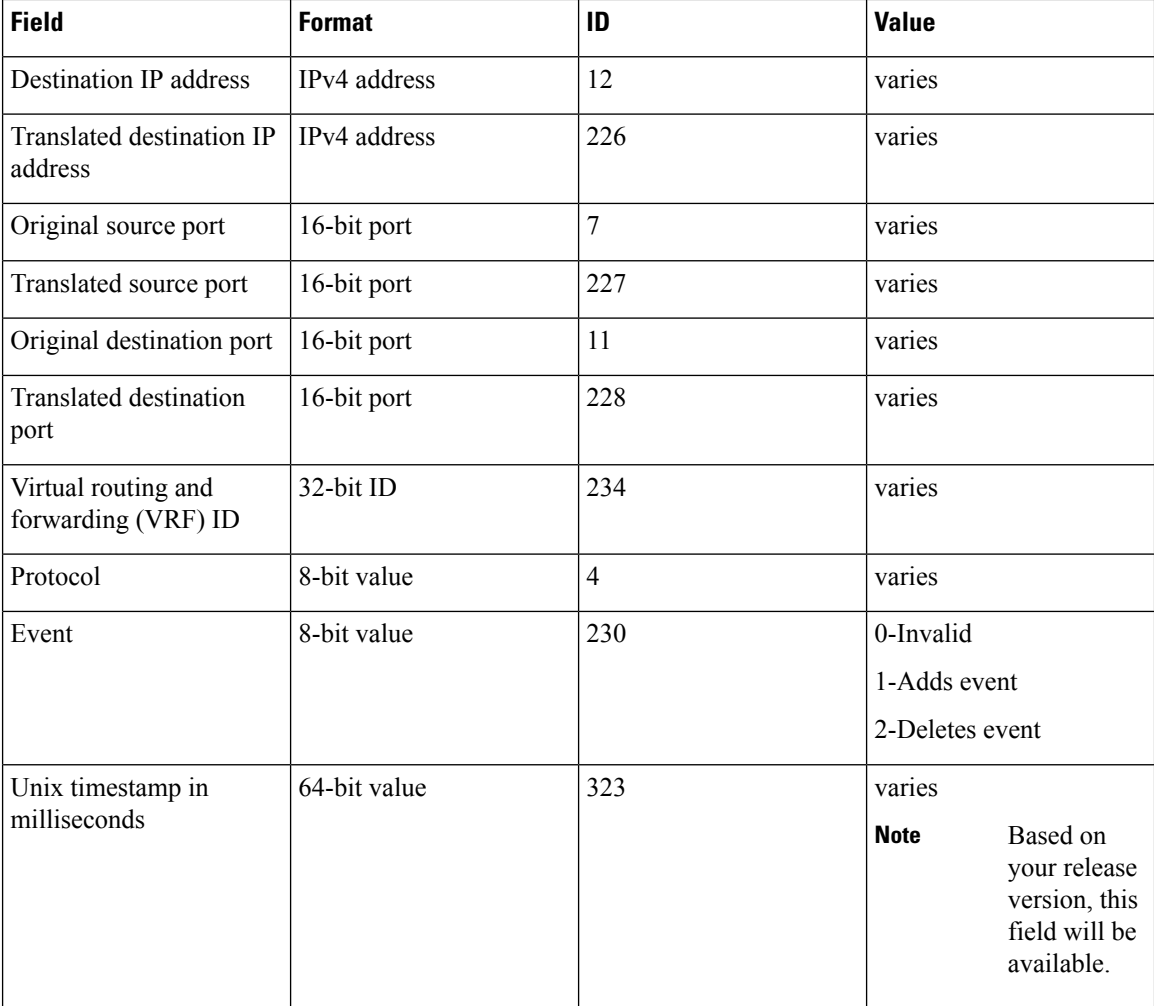

The table below describes the HSL pool exhaustion templates.

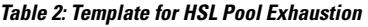

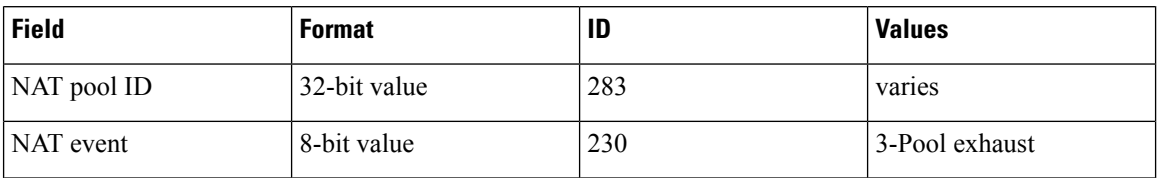

## <span id="page-1-0"></span>**How to Configure Enabling NAT High-Speed Logging per VRF**

### **Enabling High-Speed Logging of NAT Translations**

You can enable or disable high-speed logging (HSL) of all Network Address Translation (NAT) translations or only translations for specific VPNs.

You must first use the **ip nat log translations flow-export v9 udp destination** command to enable HSL for all VPN and non-VPN translations. . VPN translations are also known as Virtual Routing and Forwarding (VRF) translations.

After you enable HSL for all NAT translations, you can then use the **ip nat log translations flow-export v9** *vrf-name* command to enable or disable translations for specific VPNs. When you use this command, HSL is disabled for all VPNs, except for the ones the command is explicitly enabled.

#### **SUMMARY STEPS**

- **1. enable**
- **2. configure terminal**
- **3. ip nat log translations flow-export v9 udp destination source** *interface type interface-number*
- **4. ip nat log translations flow-export v9** {*vrf-name* | **global-on**}
- **5. exit**

#### **DETAILED STEPS**

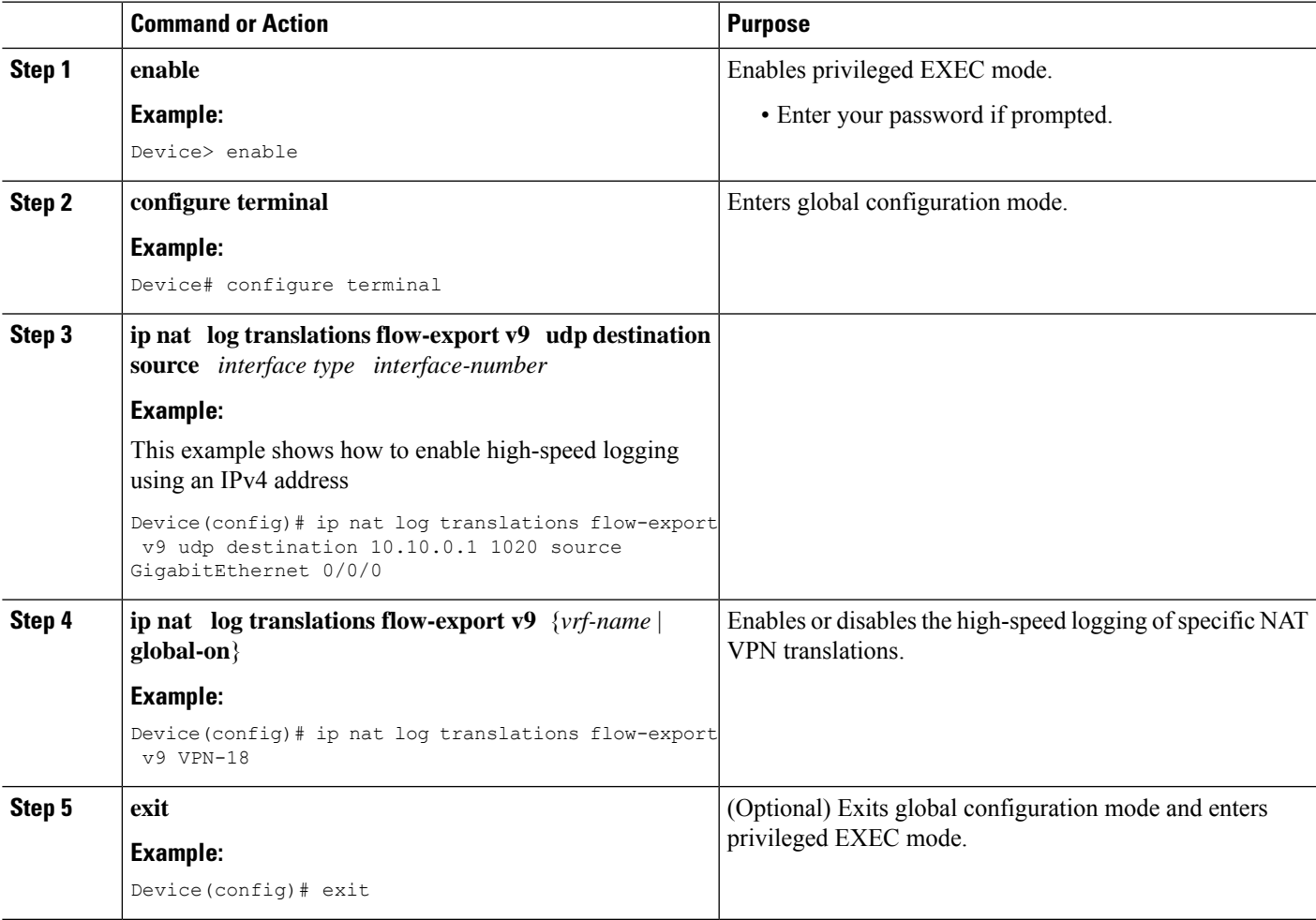

### <span id="page-3-0"></span>**Disabling High-Speed Logging of NAT Translations**

You can disable high-speed logging (HSL) of all Network Address Translation (NAT) translations or only translations for specific VPNs.

To disable NAT Logging follow the below steps. The commands have to be in the order specified if vrf-logging is enabled.

#### **SUMMARY STEPS**

- **1. enable**
- **2. configure terminal**
- **3. no ip nat log translations flow-export v9 vrf***vrf-name***on**
- **4. no ip nat log translations flow-export v9udp destination** *ip-address vrf-source-name* **vrf** *vrf-destination-name*
- **5. exit**

#### **DETAILED STEPS**

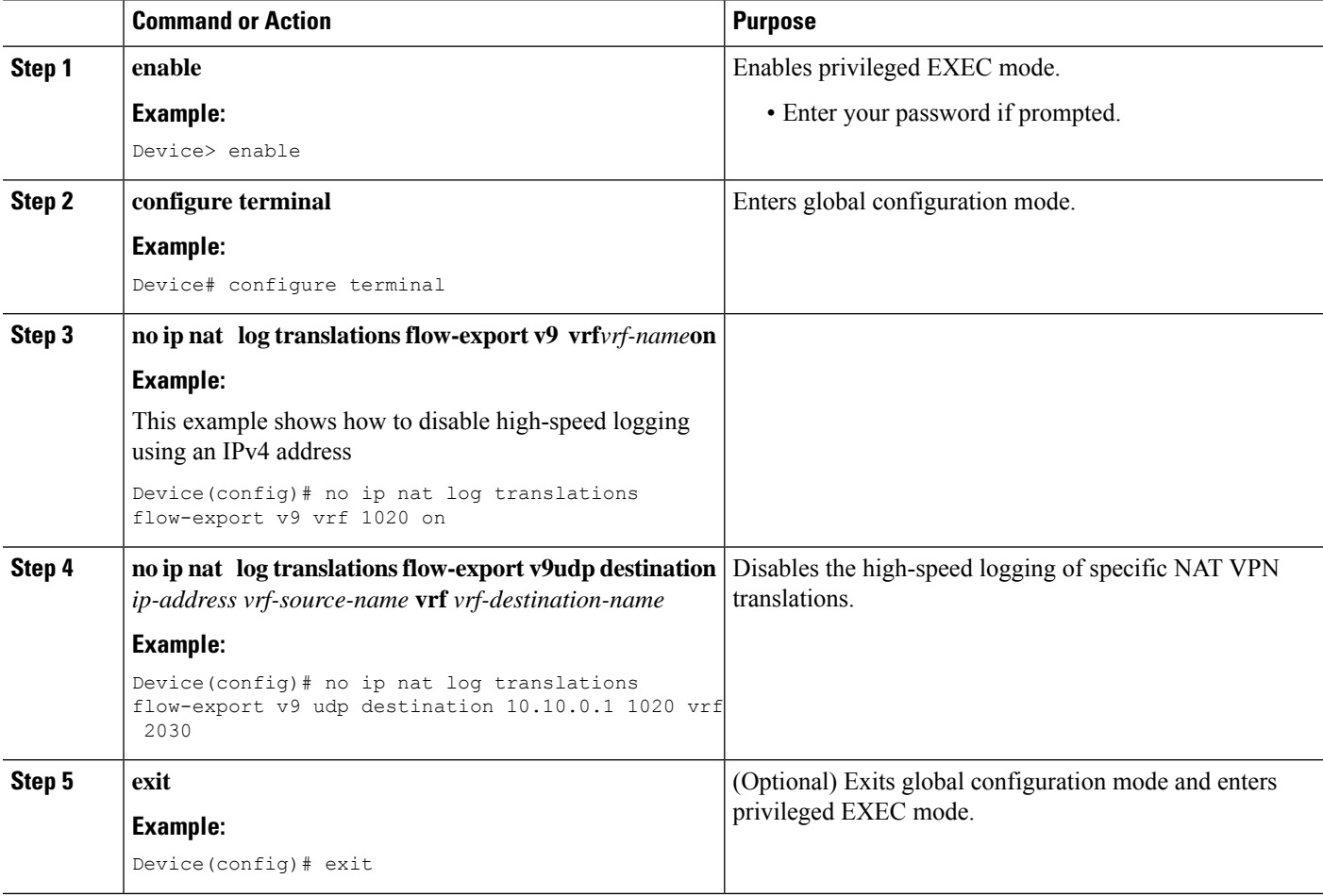

# <span id="page-4-0"></span>**Configuration Examples for Enabling NAT High-Speed Logging per VRF**

### **Example: Enabling High-Speed Logging of NAT Translations**

```
Device# configure terminal
Device(config)# ip nat log translations flow-export v9 udp destination 10.10.0.1 1020 source
GigabitEthernet 0/0/0
Device(config)# ip nat log translations flow-export v9 VPN-18
Device(config)# exit
```
## <span id="page-4-1"></span>**Additional References for Enabling NAT High-Speed Logging per VRF**

#### **Related Documents**

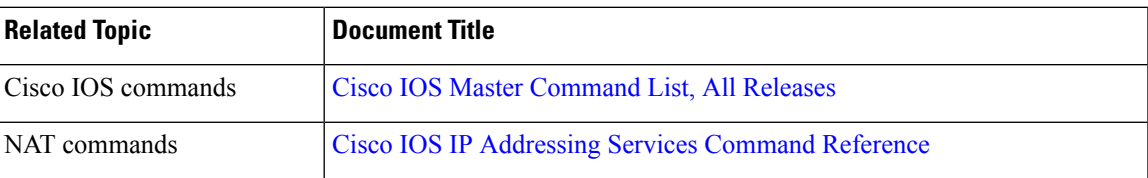

#### **Standards and RFCs**

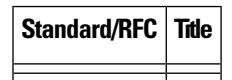

#### **Technical Assistance**

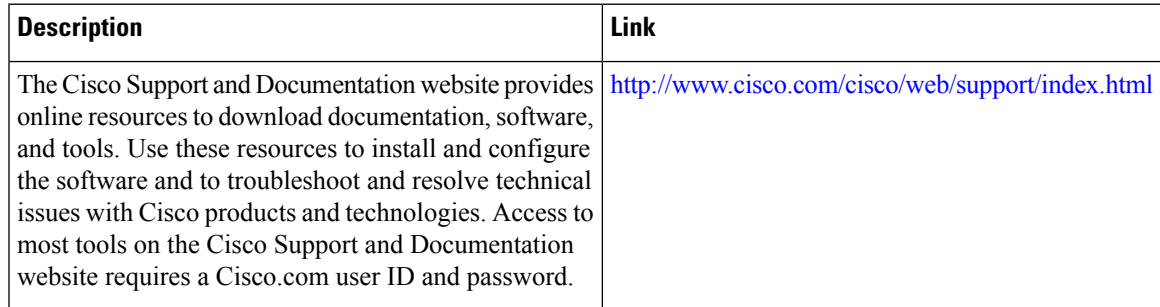

# <span id="page-5-0"></span>**Feature Information for Enabling NAT High-Speed Logging per VRF**

**Table 3: Feature Information for Enabling NAT HIgh-Speed Logging per VRF**

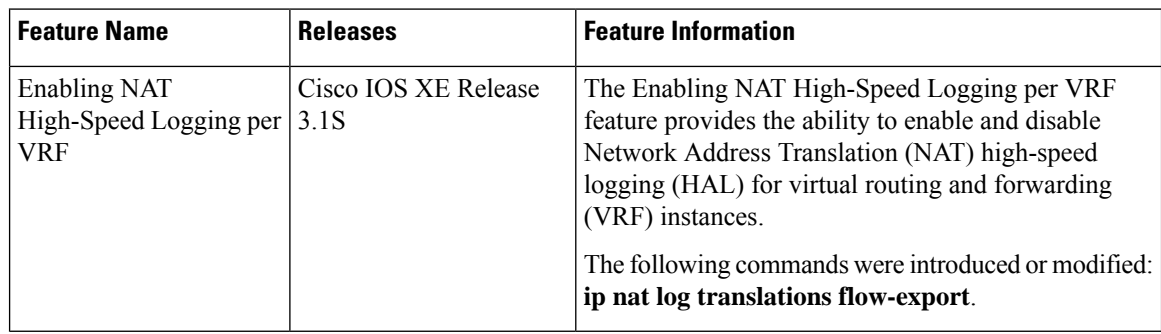